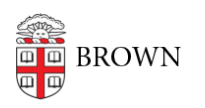

[Knowledgebase](https://ithelp.brown.edu/kb) > [Teaching Learning and Research](https://ithelp.brown.edu/kb/teaching-learning-and-research) > [ASK](https://ithelp.brown.edu/kb/ask) > [Students: Choose between](https://ithelp.brown.edu/kb/articles/students-choose-between-study-away-abroad-and-equivalency-review) [Study Away/Abroad and Equivalency Review](https://ithelp.brown.edu/kb/articles/students-choose-between-study-away-abroad-and-equivalency-review)

## Students: Choose between Study Away/Abroad and Equivalency Review

Jason Orrill - 2019-02-12 - [Comments \(0\)](#page--1-0) - [ASK](https://ithelp.brown.edu/kb/ask)

If you have taken, or plan to take a course at another institution and want to get credit for it at Brown, you should submit a **Study Away/Abroad** request.

If you have a course already on on your transcript that is either **UASGN**, or has an **SAB** or **EXCH** subject code, you may submit that for **Equivalency Review**.

The end result of an Equivalency Review varies depending on the original subject and course numbers. Courses that are **UASGN** may be given a more specific Brown course number on the transcript as a result of this process. Courses with an **SAB** or **EXCH** subject code will not be changed on the transcript, but you will be given a PDF file that you can download and use in your declaration or other documentation.